# Getting Started with Parents Gateway Onboarding Guide for Parents

Game

**Service Gastrowery** 

### Meet Parents Gateway

Parents Gateway makes it easier for you to receive school announcements and consent forms from your children's schools.

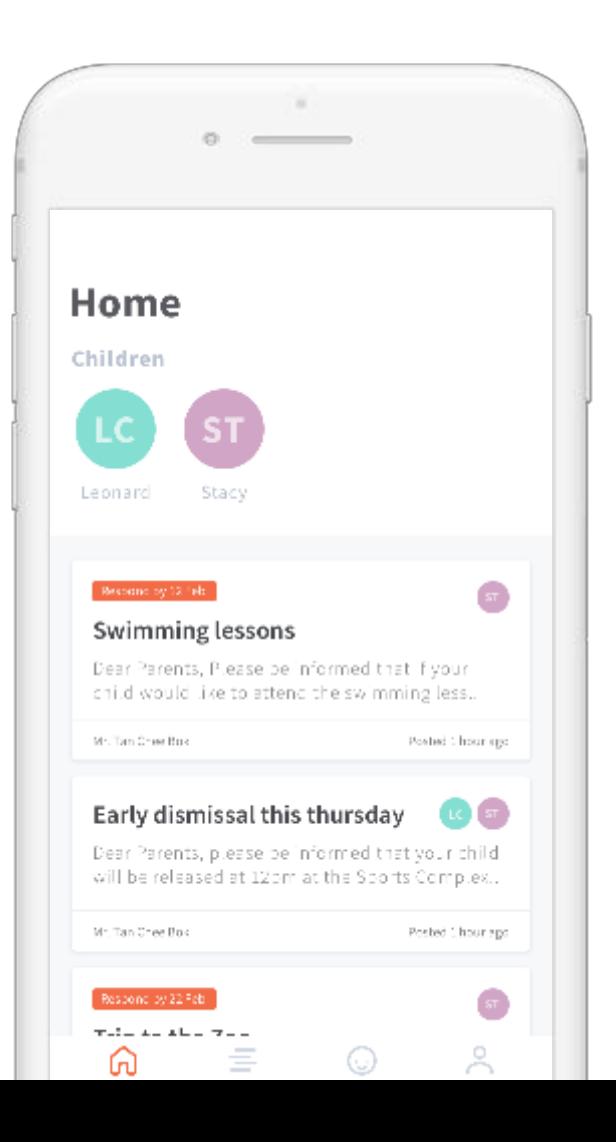

### With Parents Gateway, you can:

Receive school announcements and consent form details

Give your consent with the touch of a finger

+ *more to come*

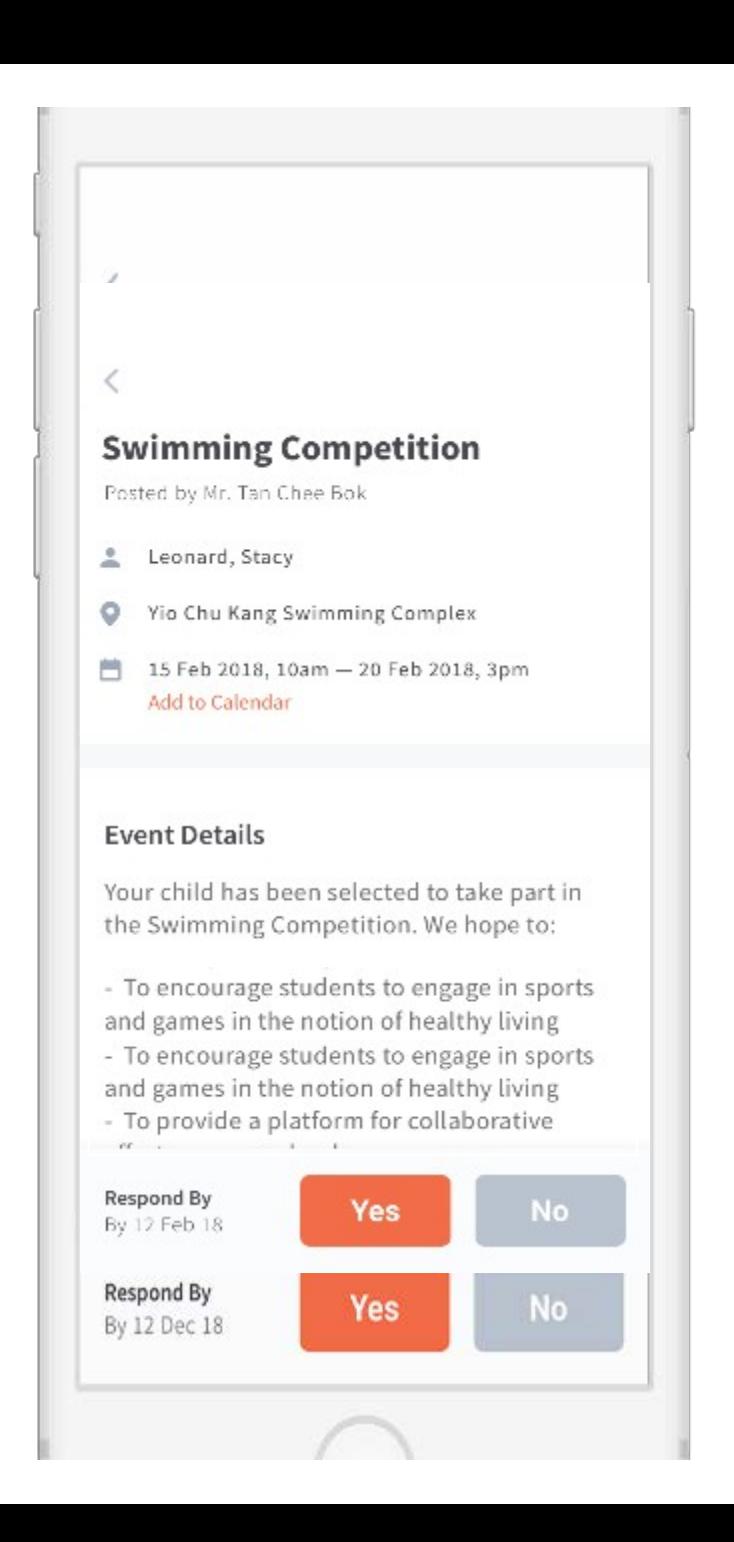

## **How do you sign up?**

### **Download the app directly from your Play Store or App Store**

Keyword search 'Parents Gateway'

*Supported OS Versions: Android 6.0 or later & iOS 9.1 or later*

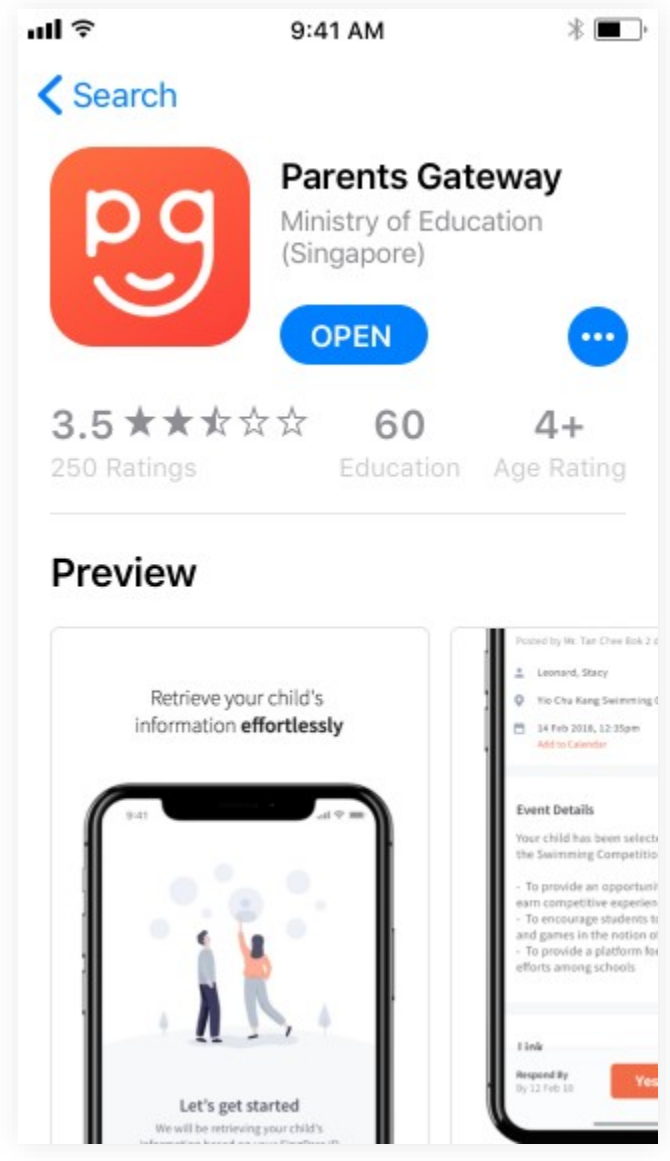

### **Login with SingPass**

If you have issues signing in with Singpass, you may visit the **SingPass website or** contact their helpdesk at 6643-0555

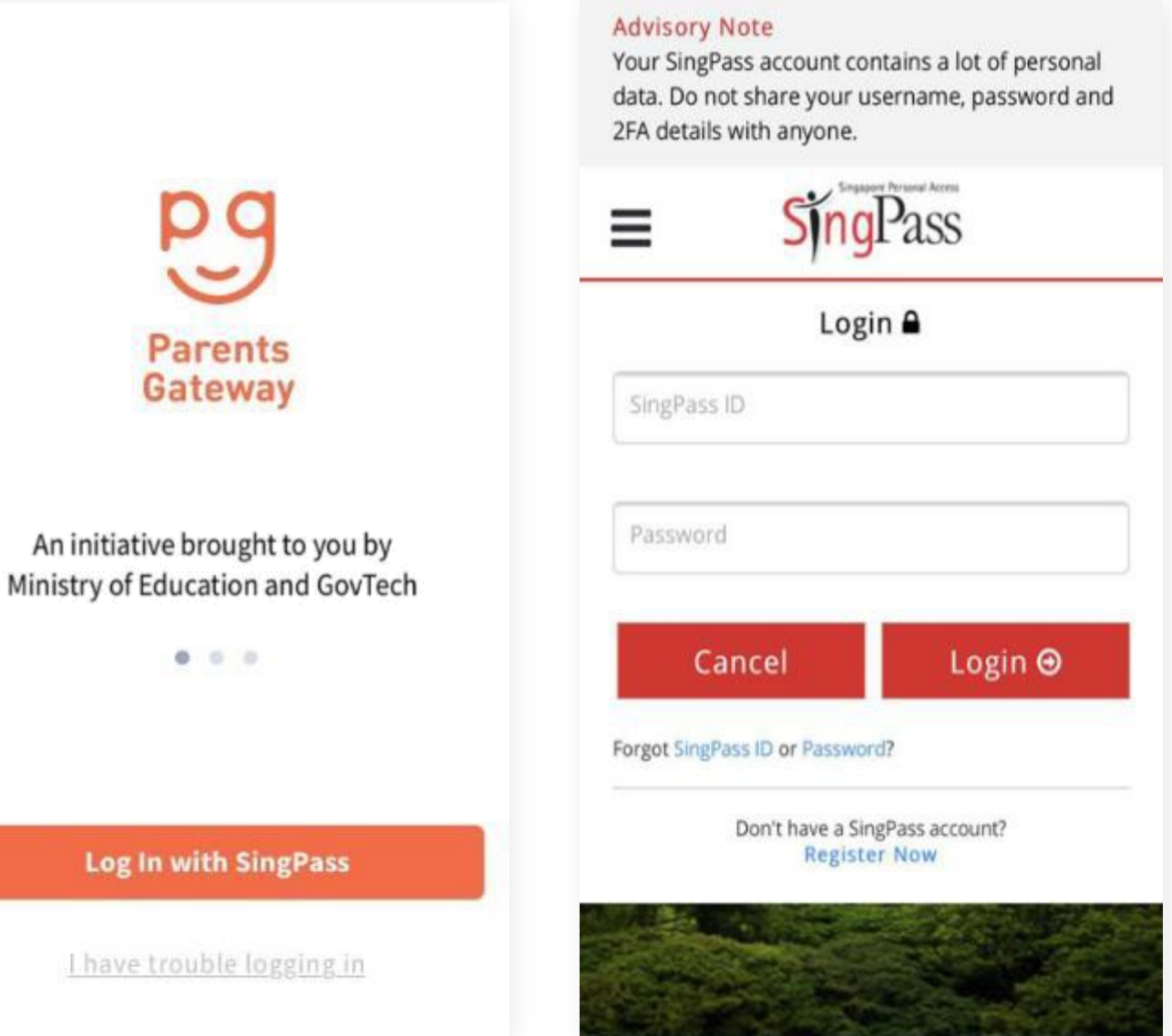

### **Complete your Onboarding**

Retrieve your child's details and verify the information to proceed

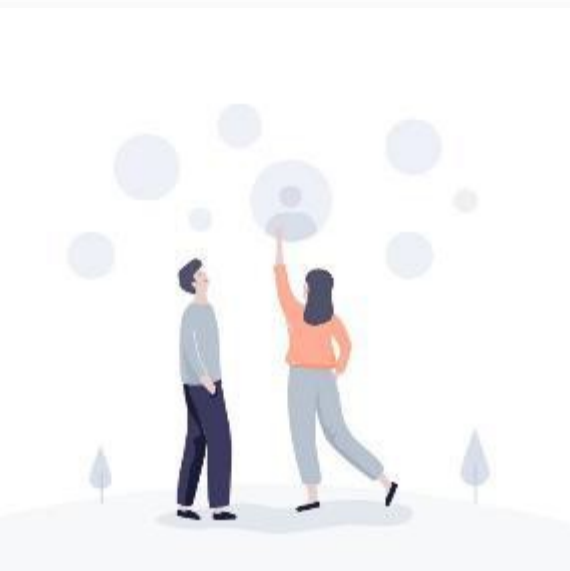

#### Let's get started

We will be retrieving your child's information based on your SingPass ID

#### **Retrieve**

By using Parents Gateway, I agree to the Terms and Conditions and Privacy Policy.

#### €

#### Success!

We found your children's information. Verify that they are correct and we can get started.

Leonard Chen Jun Huo

Stacy Tanya Chen Ling Ting

**Done** 

### **It will appear in your newsfeed**

#### which means you're done ©

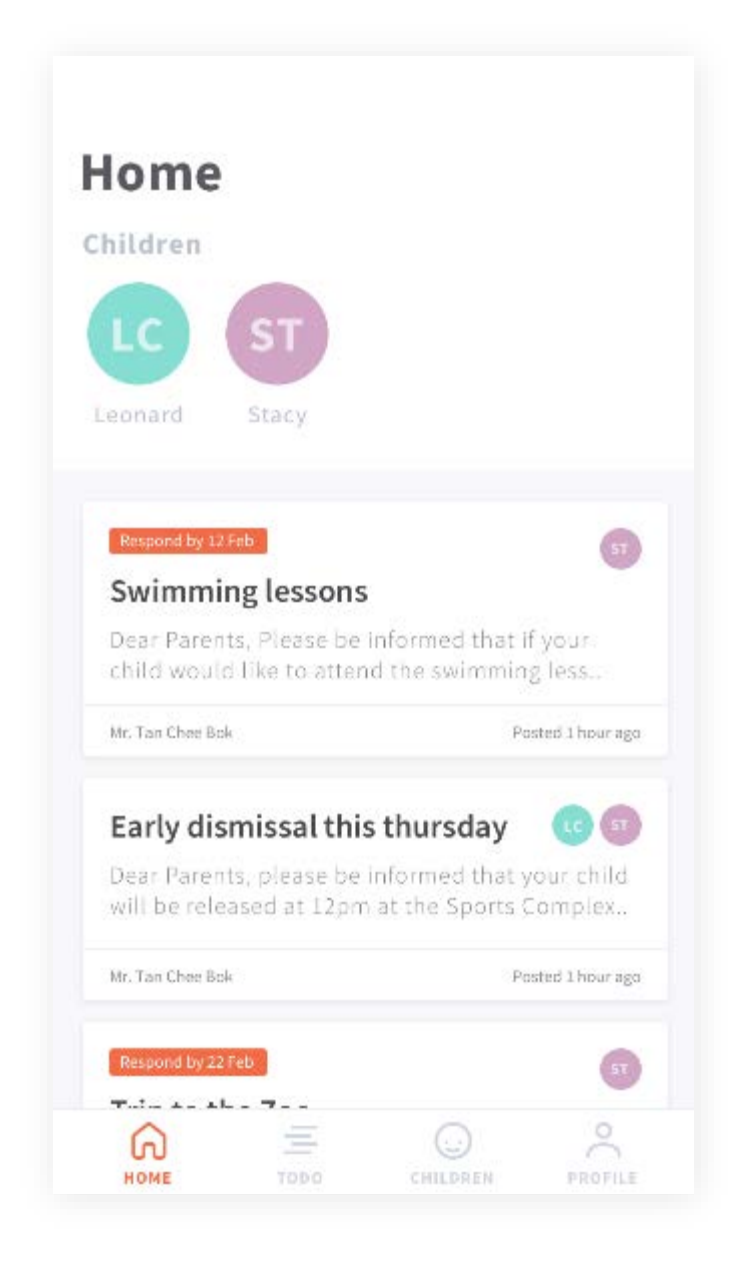

# Thank you

Victoria

Tunes Store

**Mealth** 

Aim Store

Report

Garried Centre

Plateries Gatteway

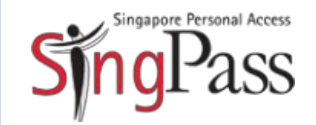

A guide for those who are new to SingPass

February 2018

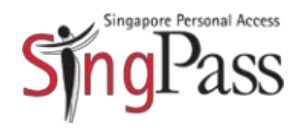

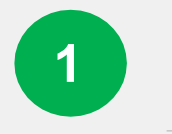

#### Go to SingPass website

Register for SingPass

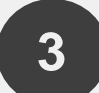

Set up SingPass account

#### Go to **[www.singpass.gov.sg](http://www.singpass.gov.sg/)**

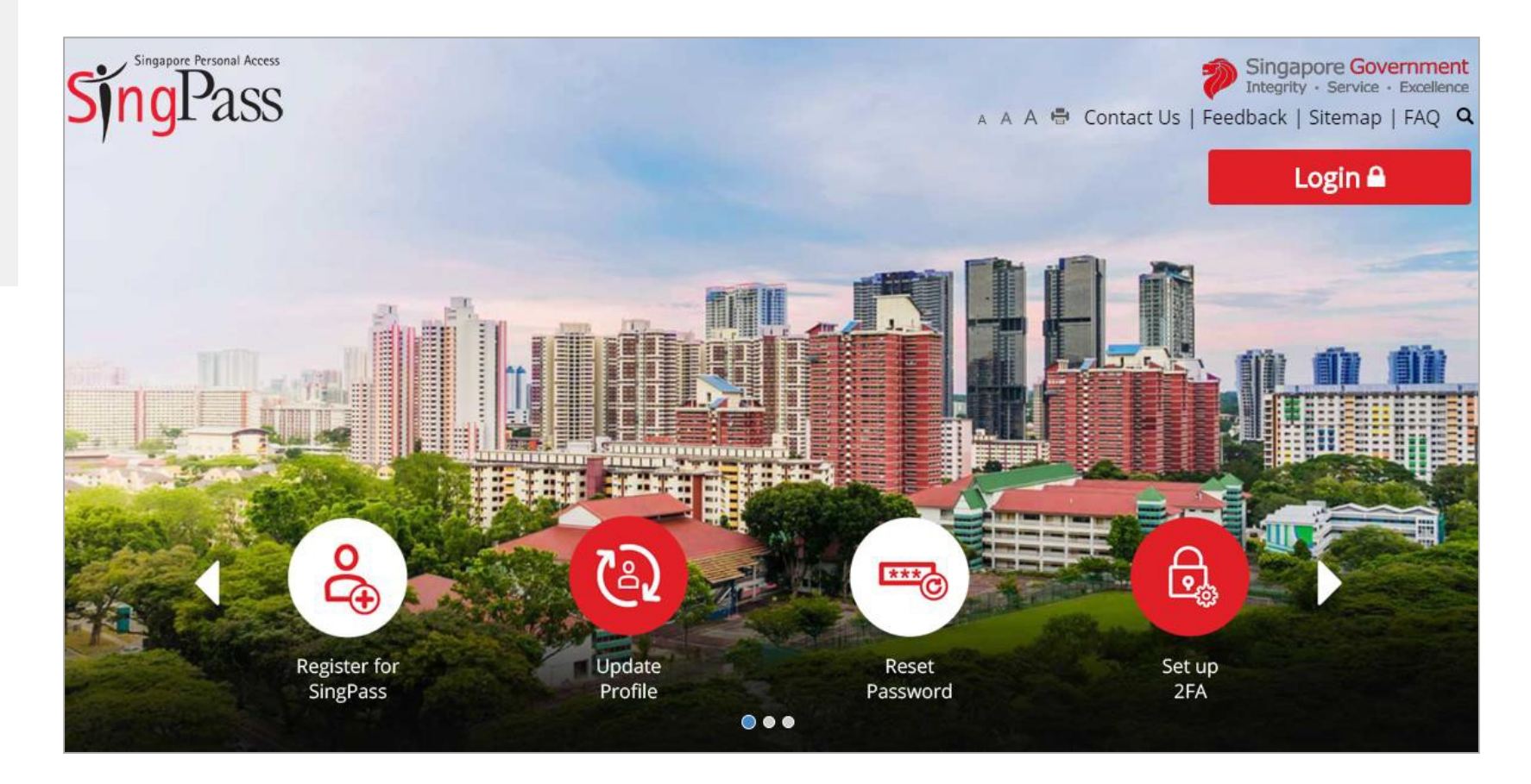

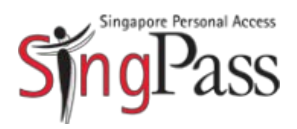

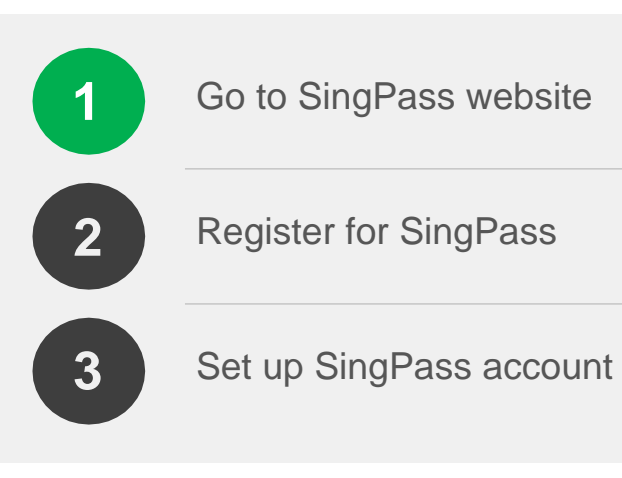

#### Click 'Register for SingPass'

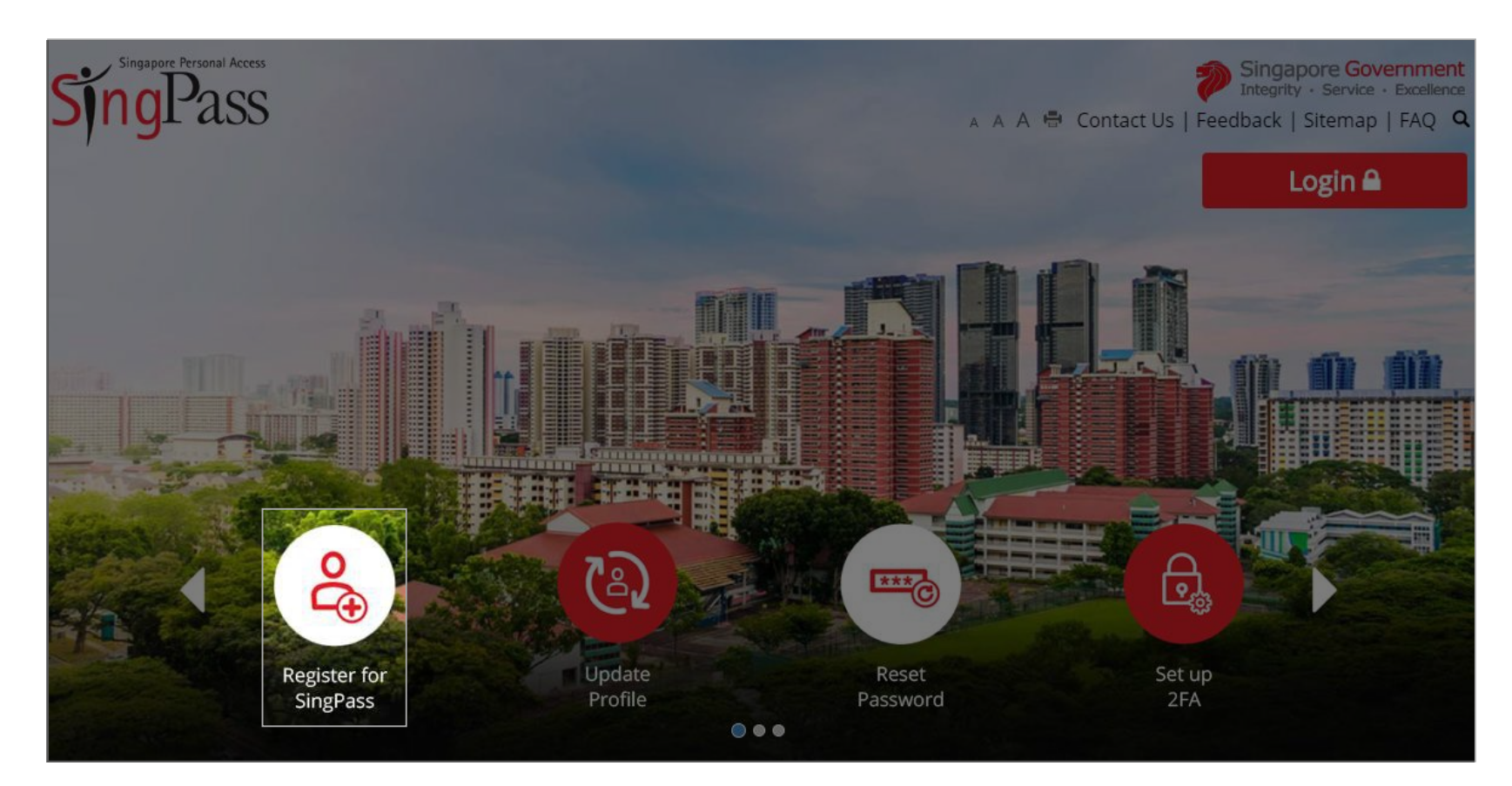

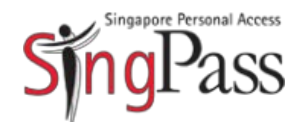

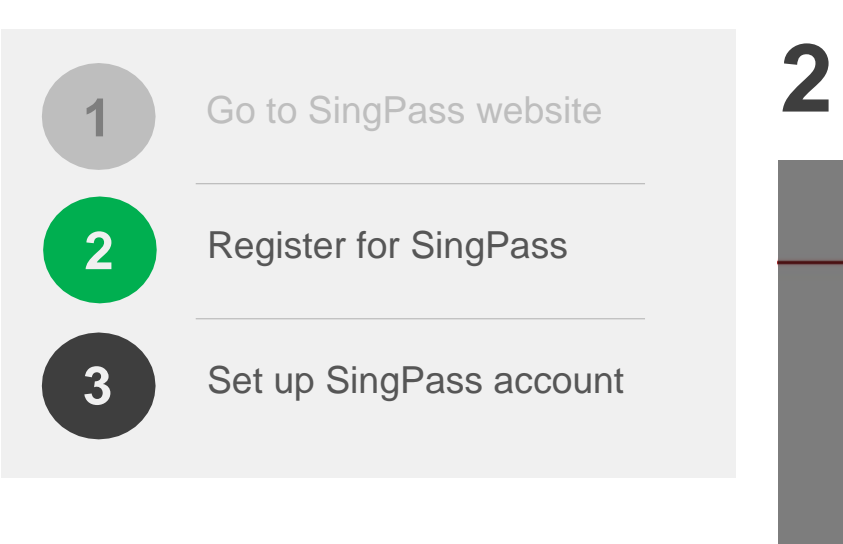

Check that you are **eligible for SingPass** and your **address** stated on your NRIC/FIN card is correct

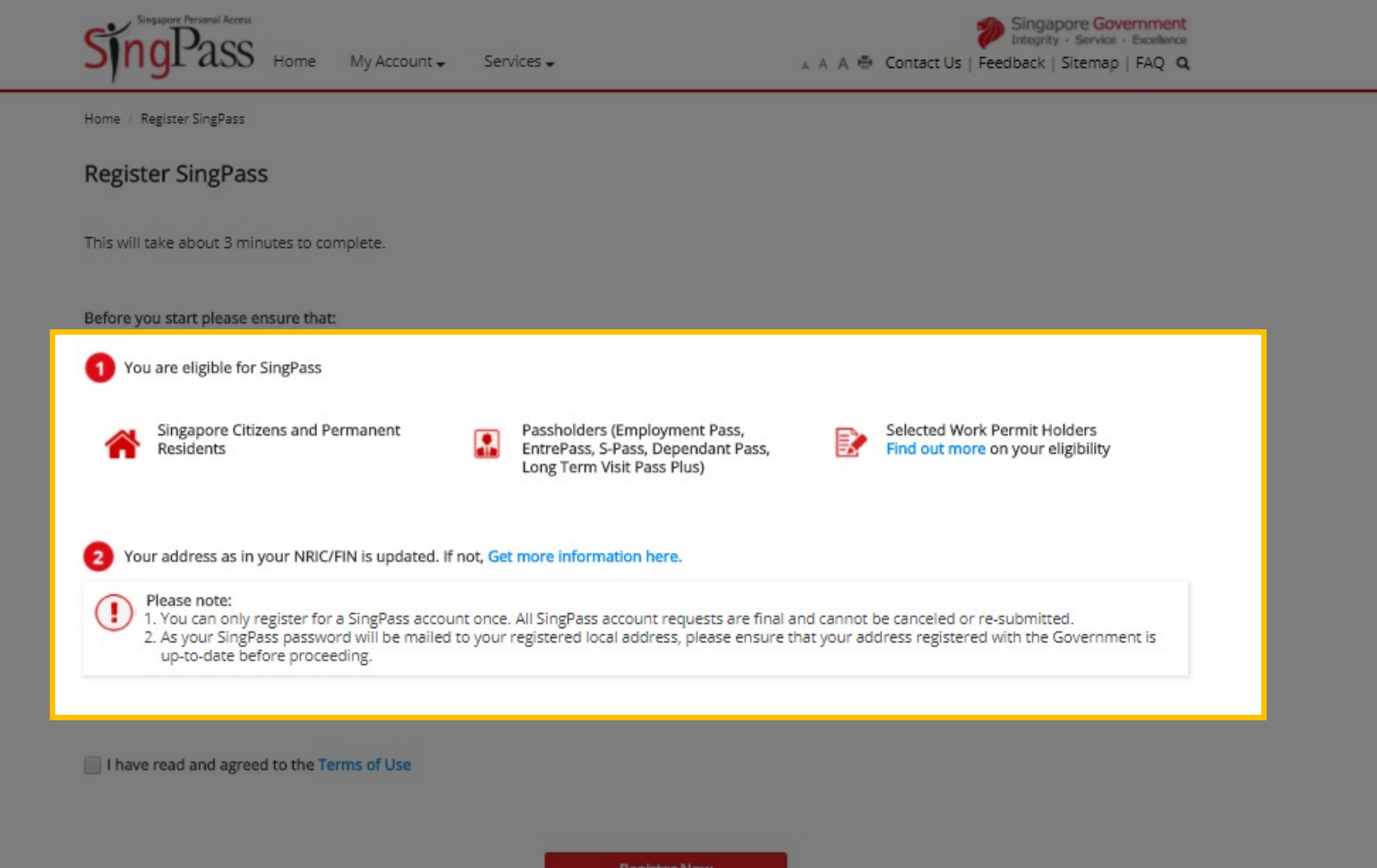

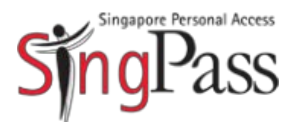

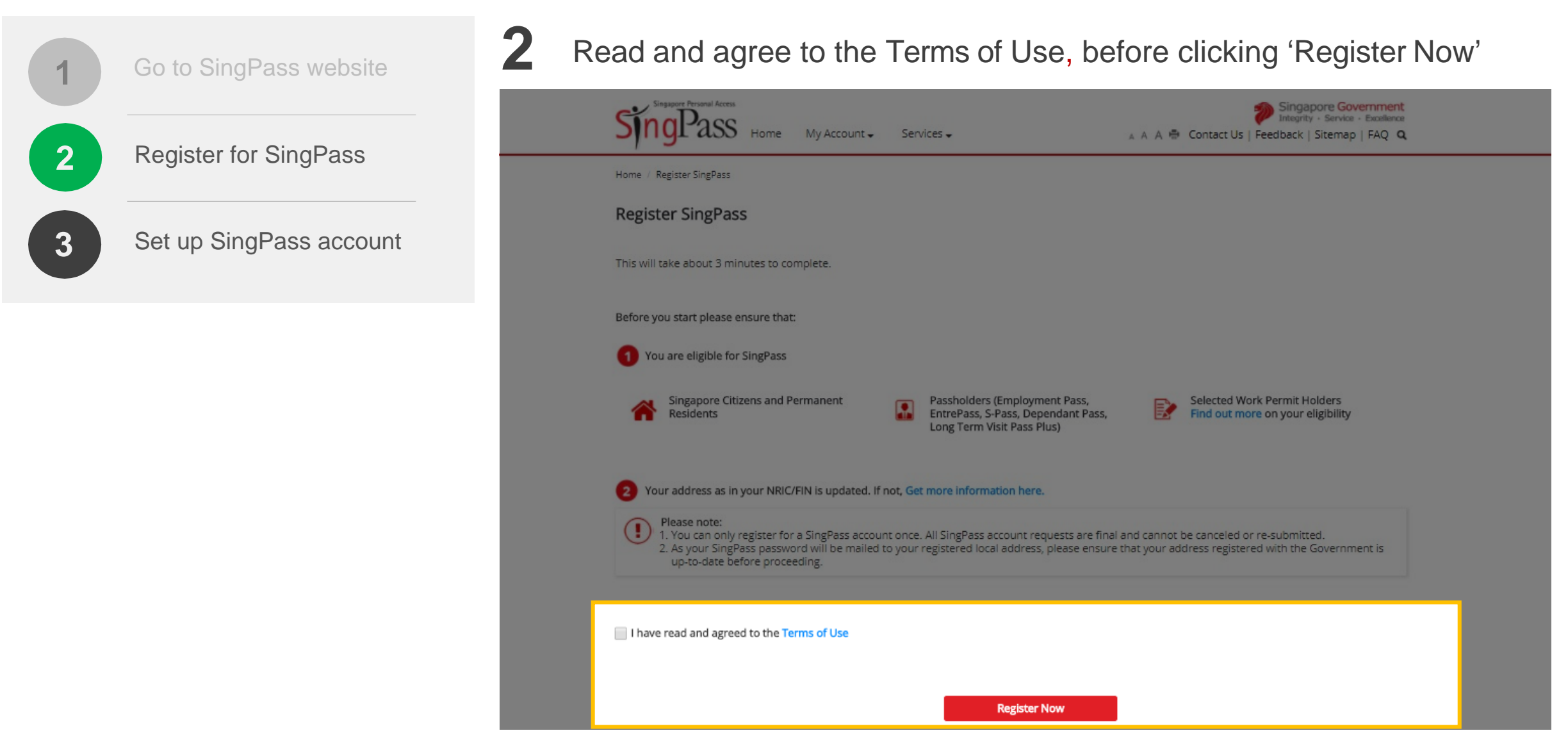

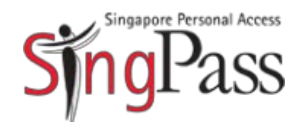

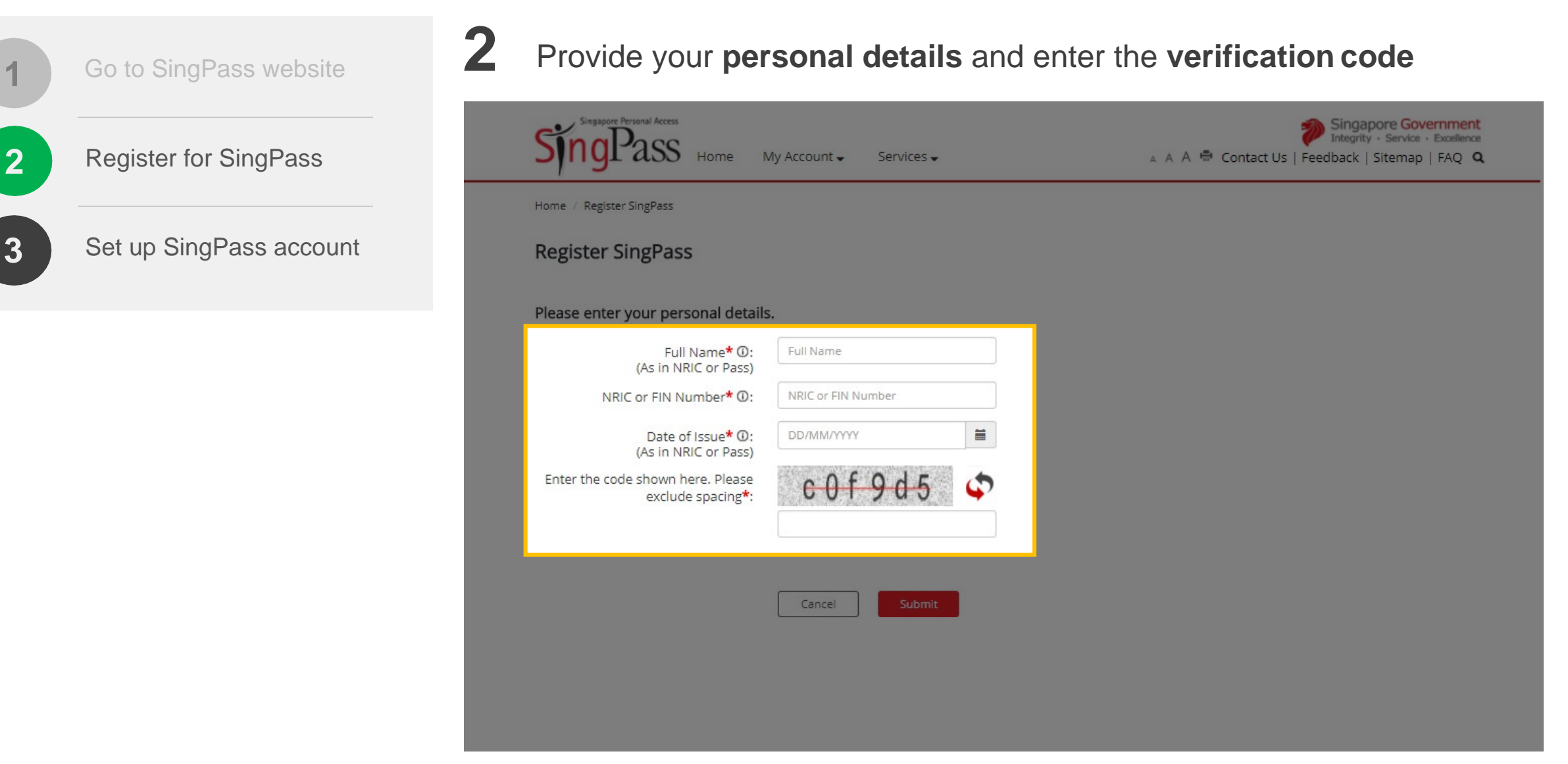

The Date of Issue of your NRIC or Pass is found at the back of the card.  $6\,$  $\mathbf{i}$ 

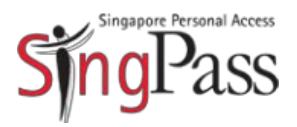

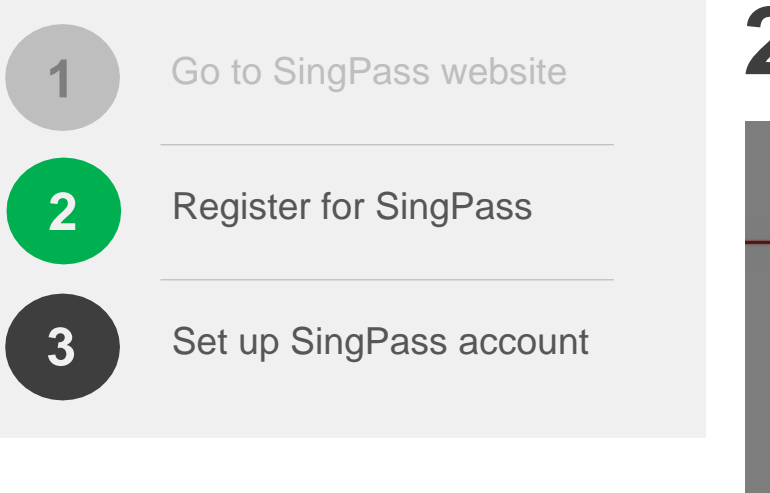

### Click 'Submit'

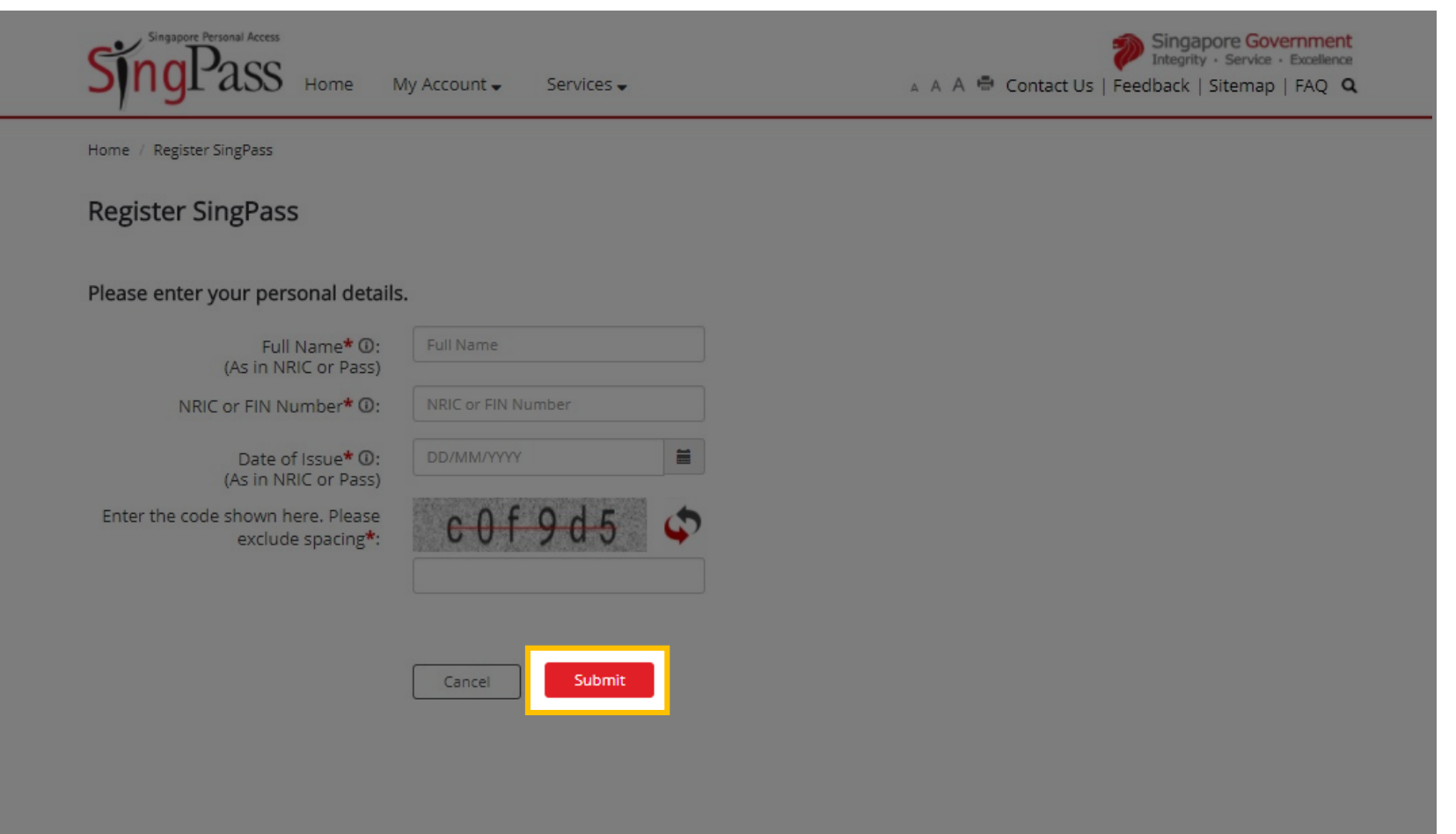

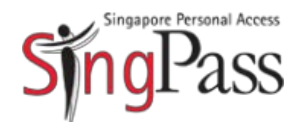

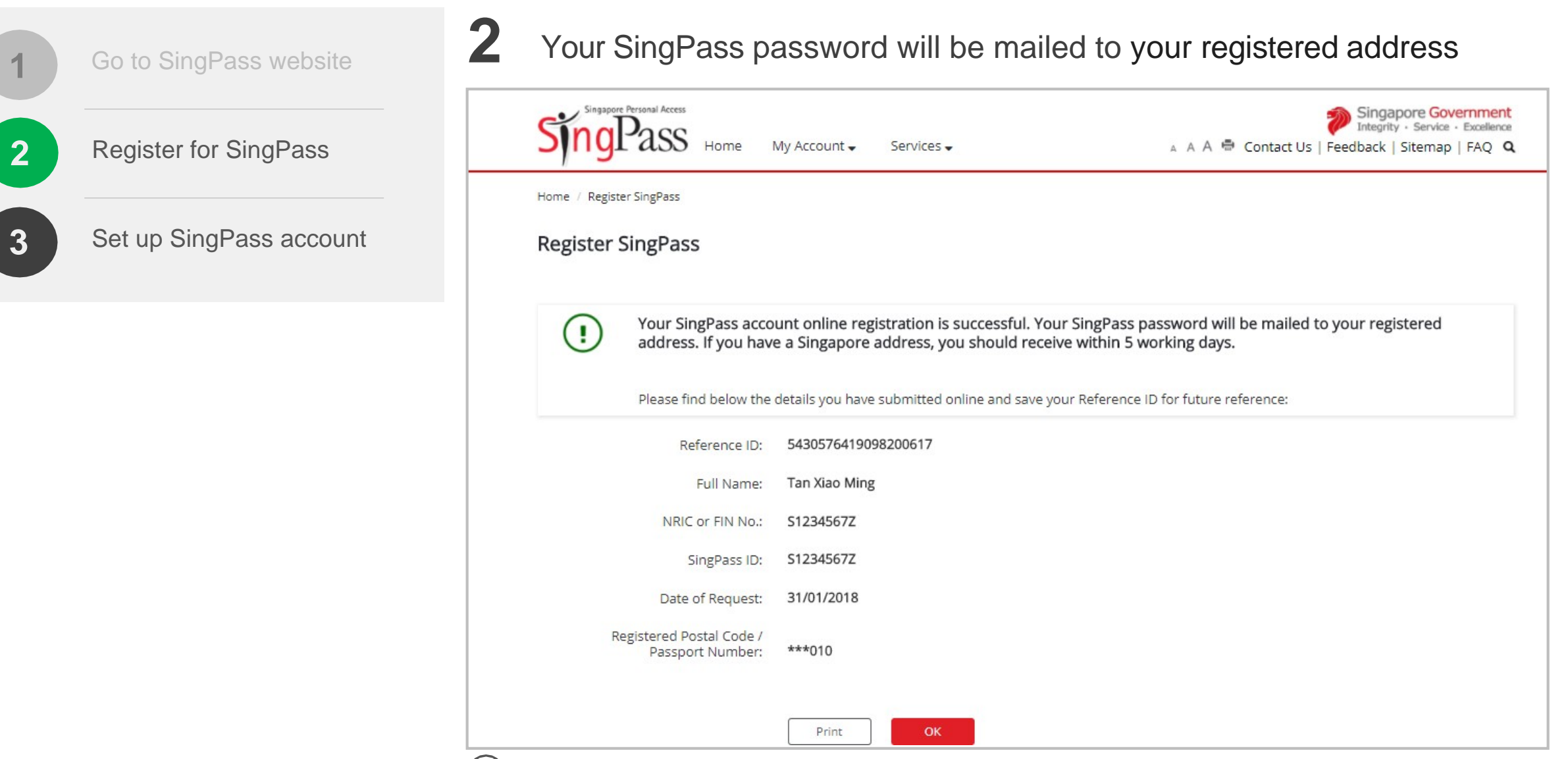

 $(i)$  Note: Your SingPass password may take up to five working days to arrive.  $8$ 

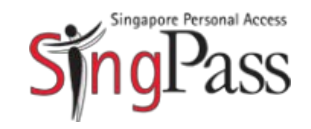

Set up SingPass account **a. Log in b.** Update details **c.** Create password **3 2** Register for SingPass **1** Go to SingPass website

#### **Related FAQs**

I did not receive (or have misplaced) the [SingPass mailer containing my one-time](https://www.ifaq.gov.sg/SINGPASS/apps/Fcd_faqmain.aspx#FAQ_2101390)  [SingPass password. What should I do?](https://www.ifaq.gov.sg/SINGPASS/apps/Fcd_faqmain.aspx#FAQ_2101390)

**3** Upon receiving your password, you can set up your SingPass account

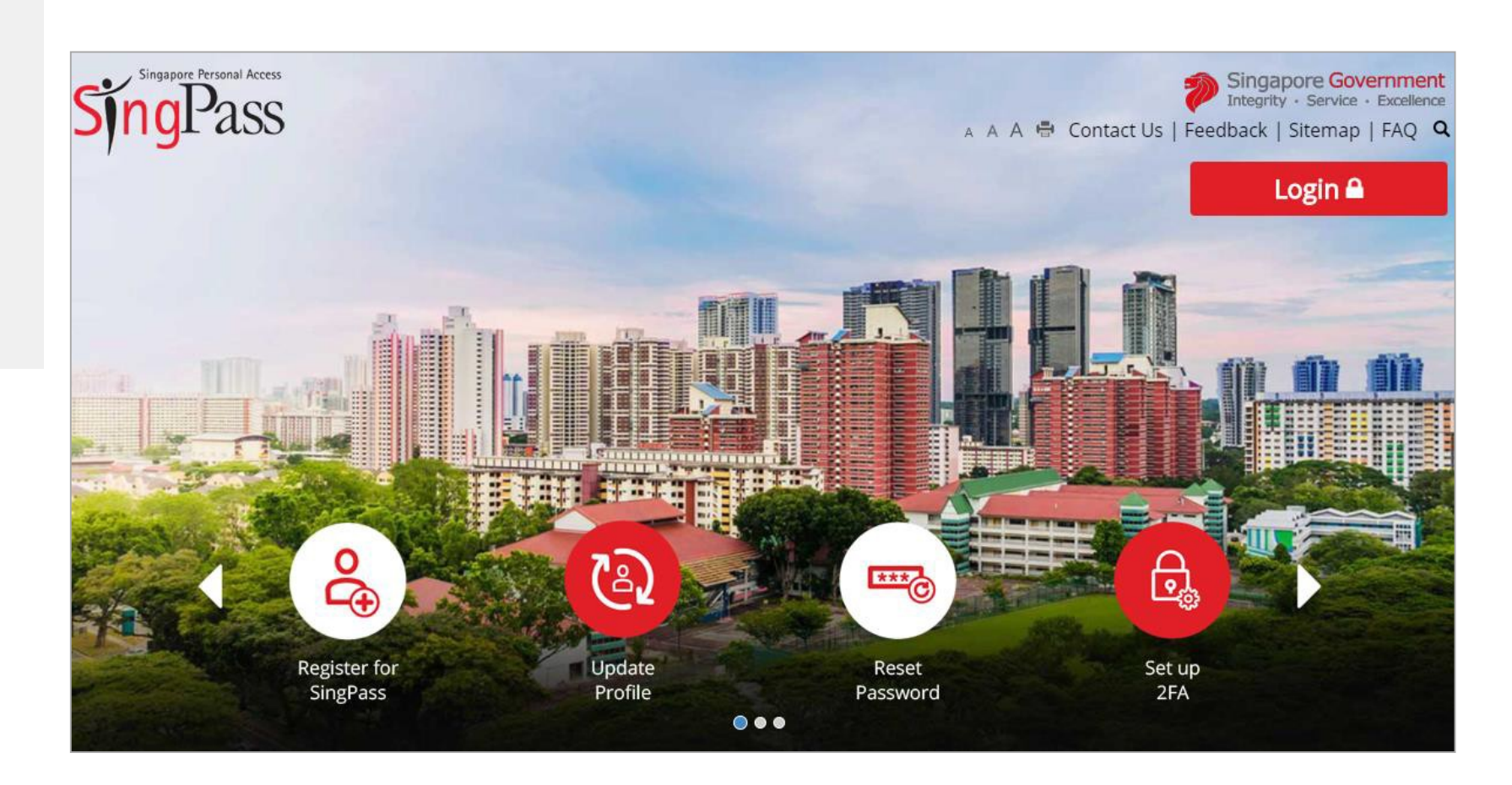

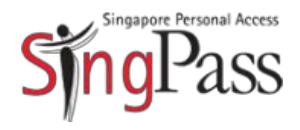

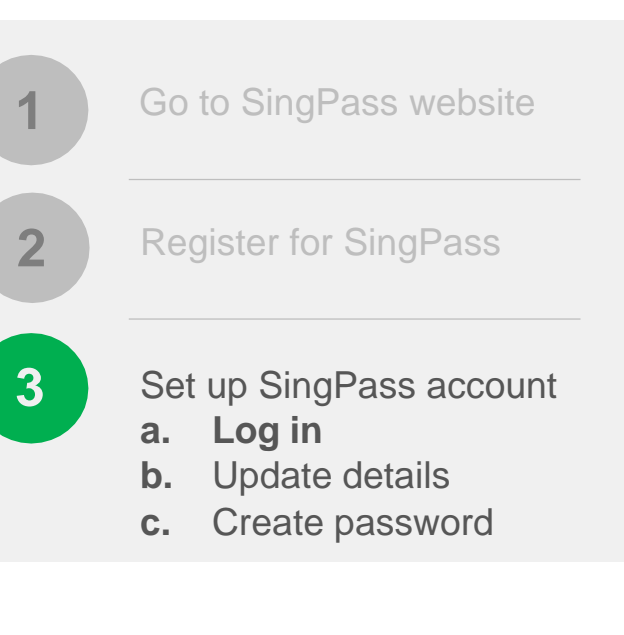

**Related FAQs**

[What is my SingPass ID and how do](https://www.ifaq.gov.sg/SINGPASS/apps/Fcd_faqmain.aspx#FAQ_2101407)  I [retrieve it?](https://www.ifaq.gov.sg/SINGPASS/apps/Fcd_faqmain.aspx#FAQ_2101407)

**3** Log in with your **SingPass ID** and **password**

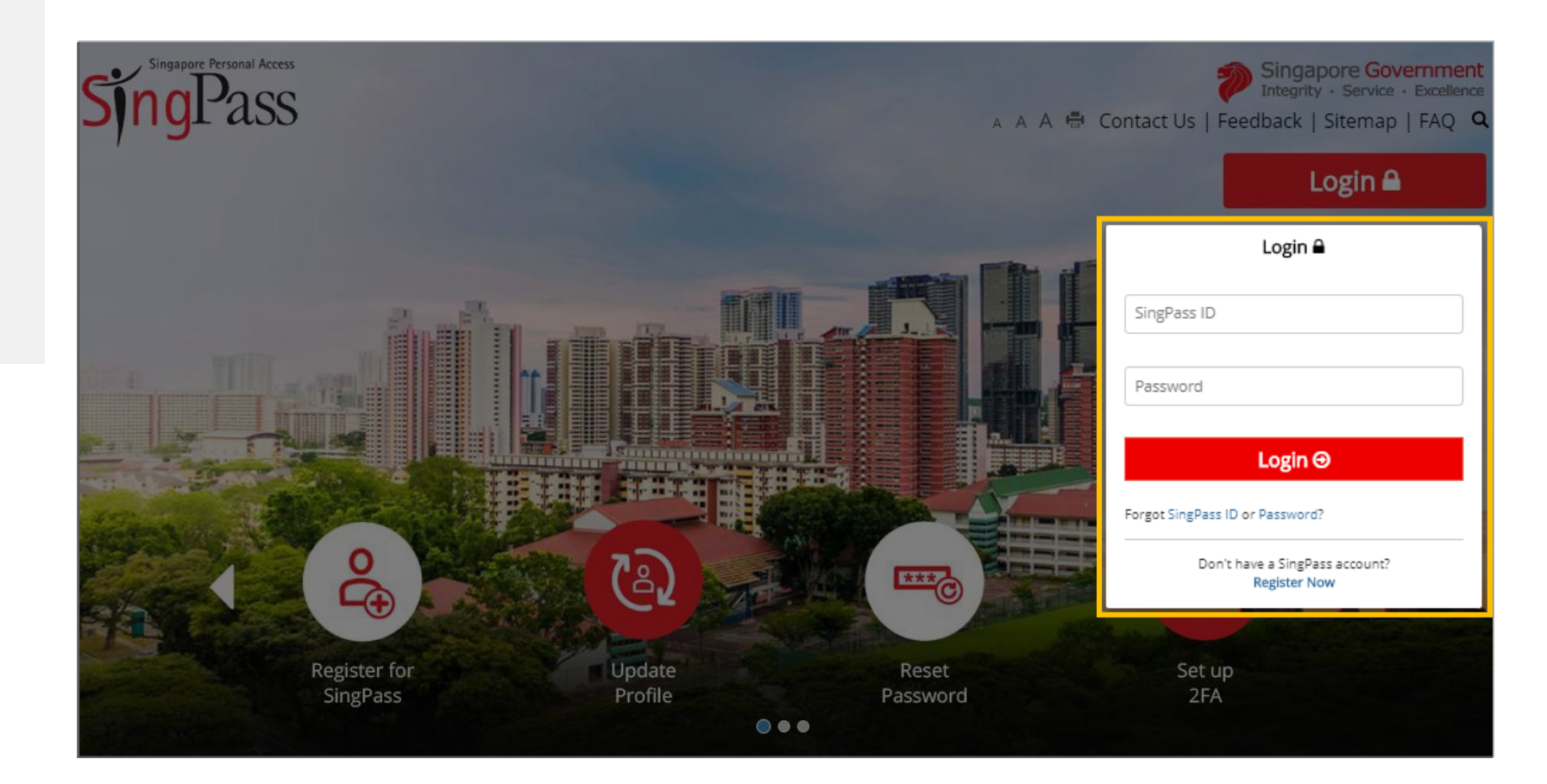

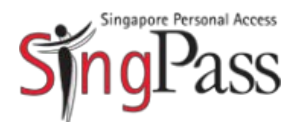

AAASQ

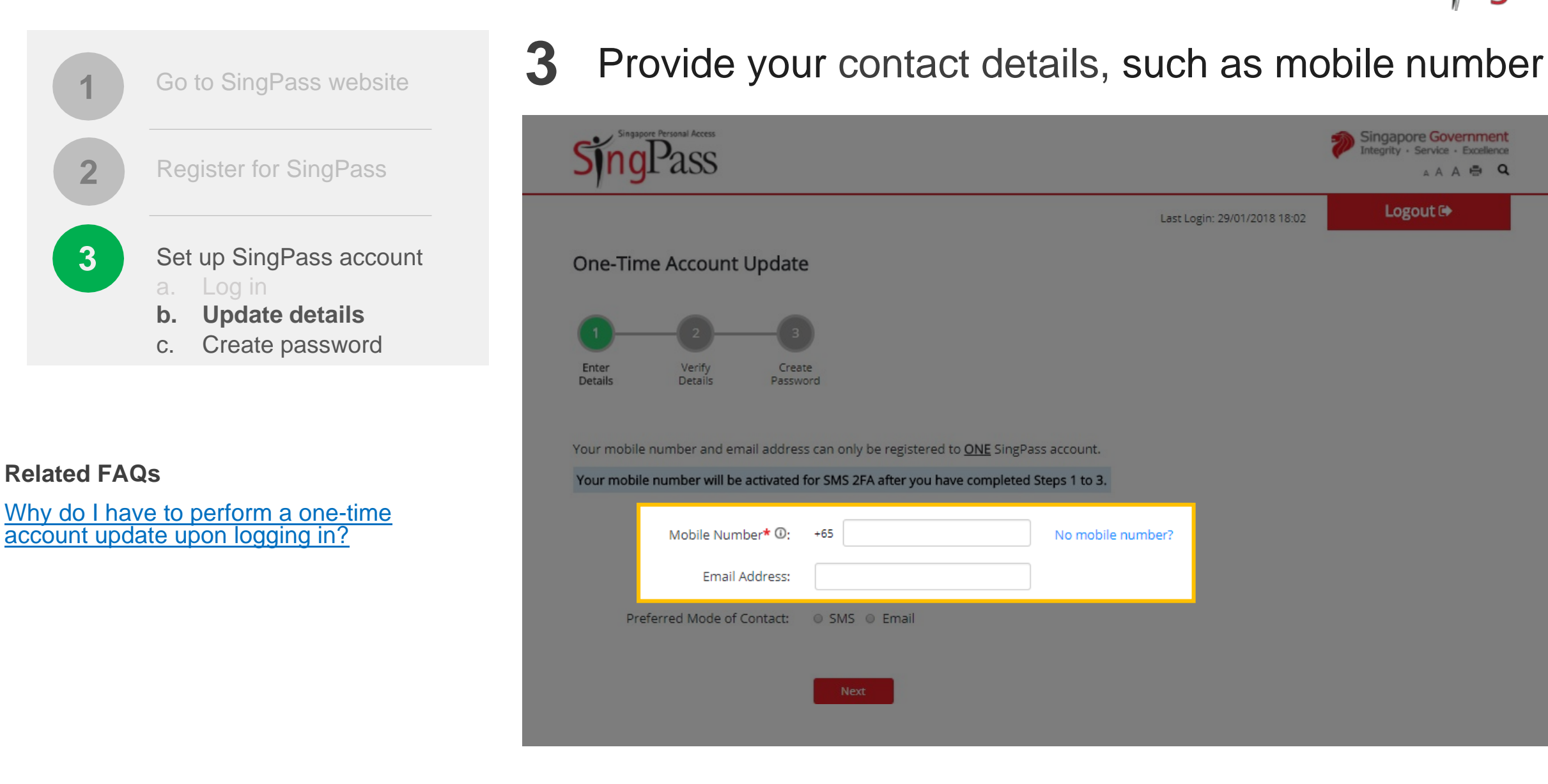

**3**

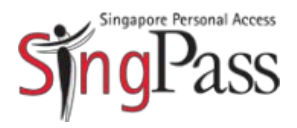

Singapore Government egrity · Service · Excellence AAA A Q

Logout<sup>®</sup>

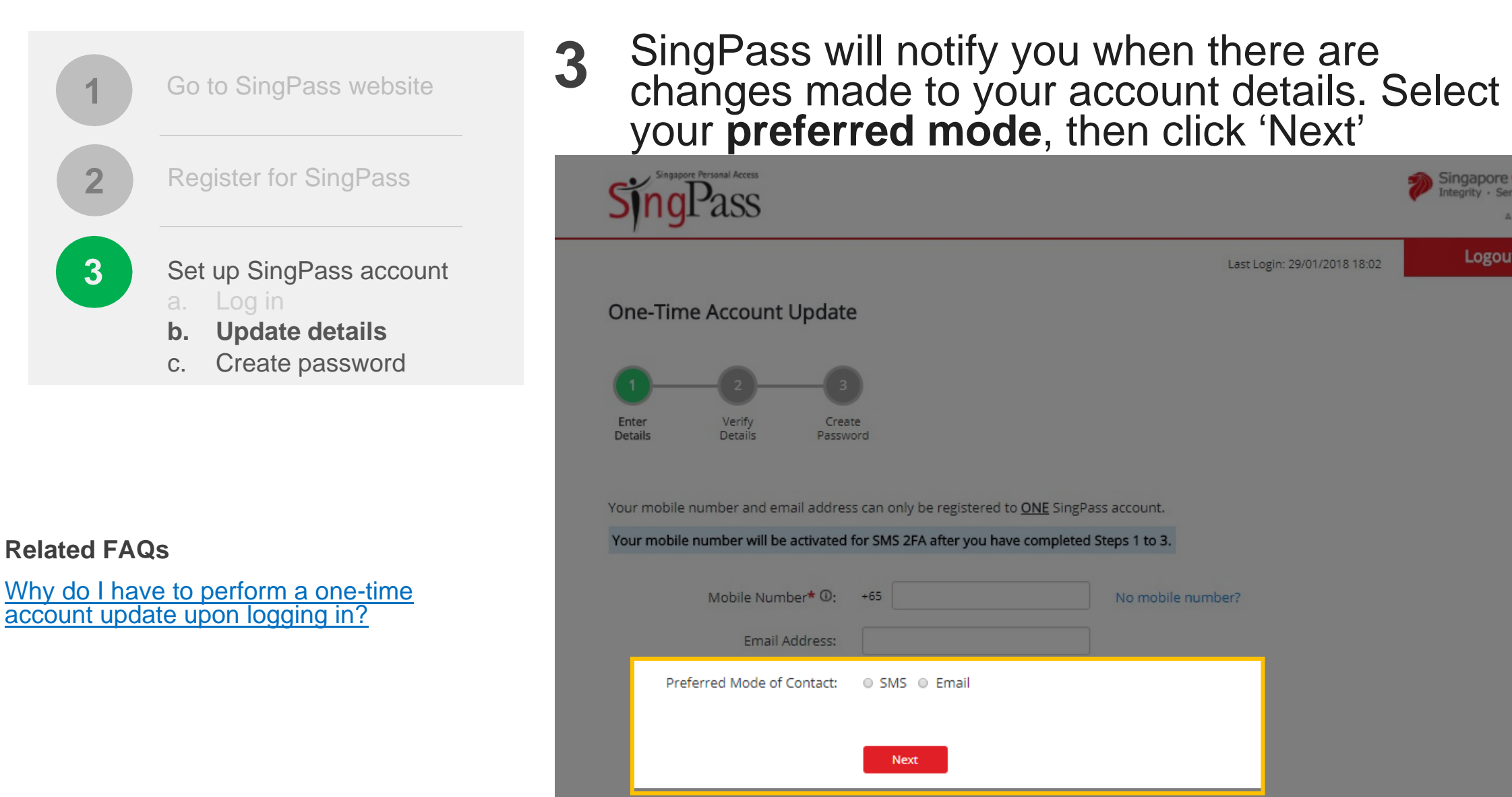

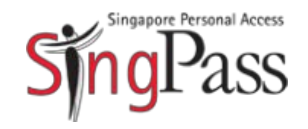

 $\rightarrow$ 

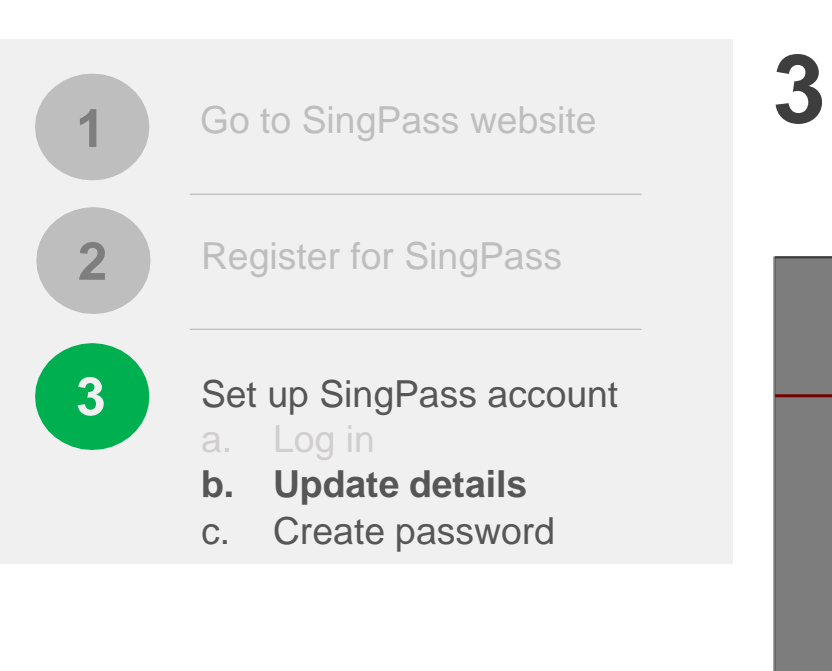

Enter the **One-Time Password** sent to your mobile number (and email address) to verify that your contact details are correct

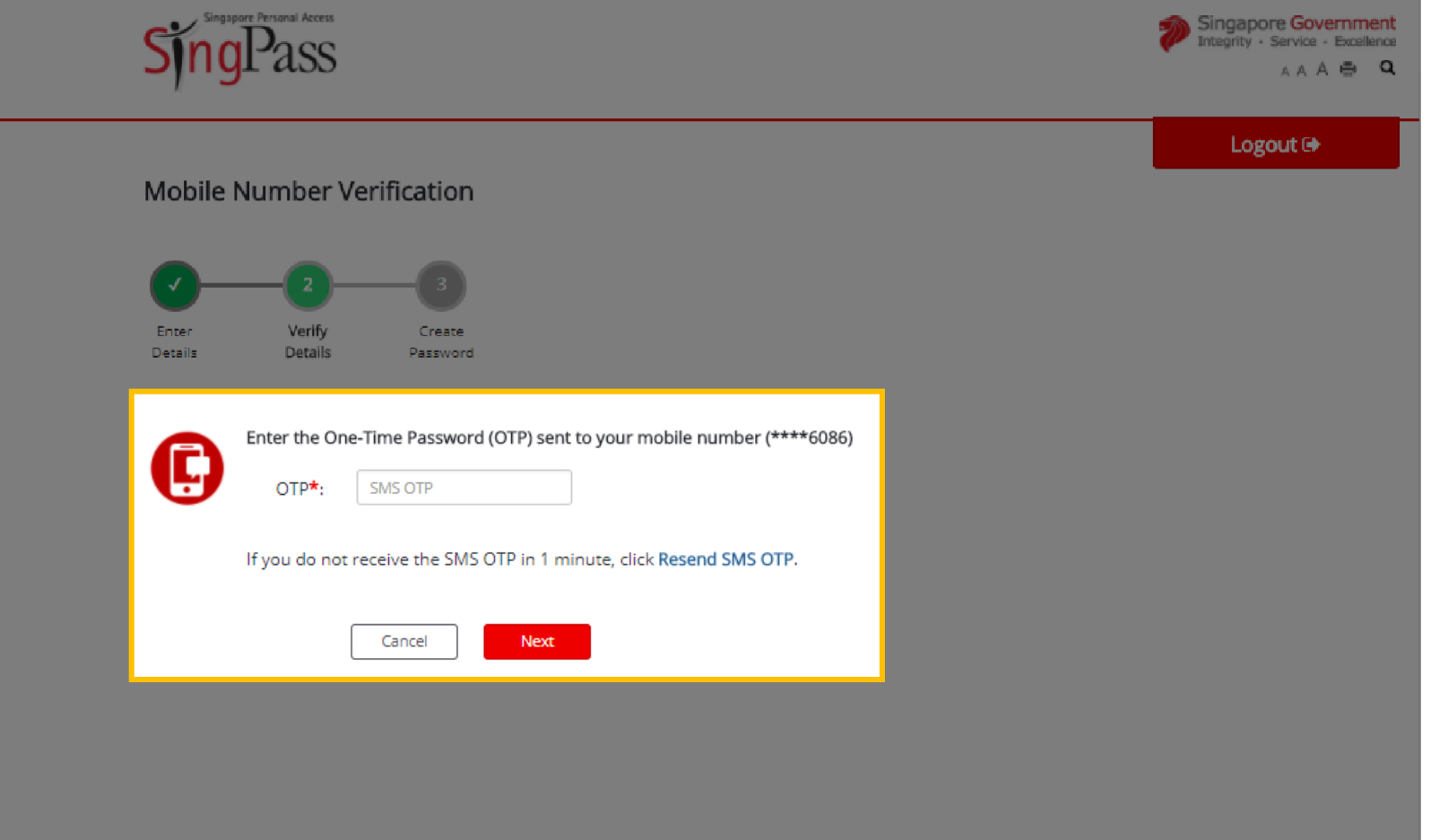

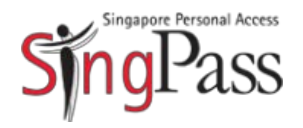

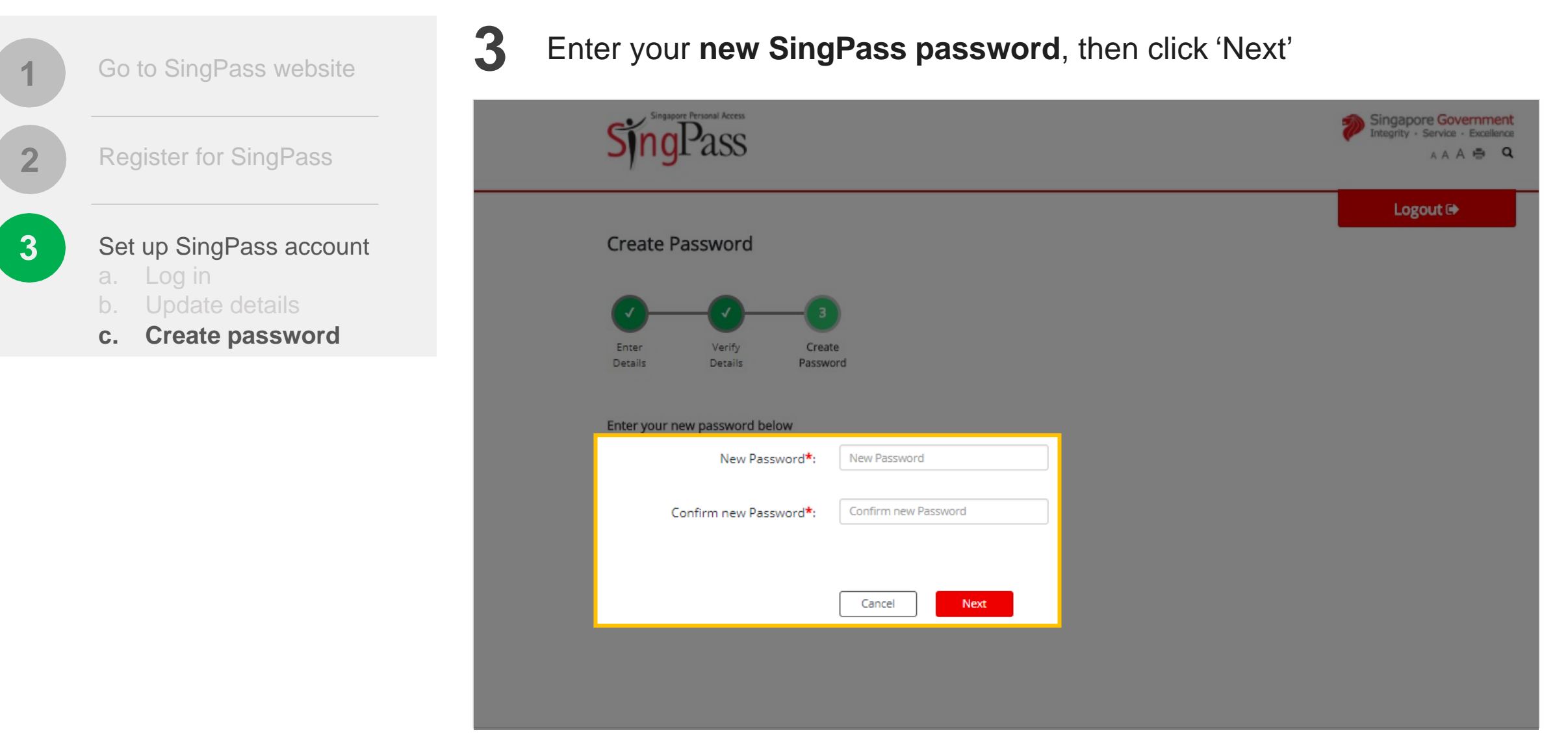

Tips for a strong password: 8-24 characters, with letters, numbers, symbols  $14$  $\dot{\mathbf{I}}$ 

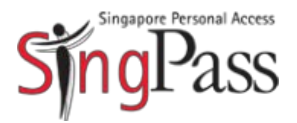

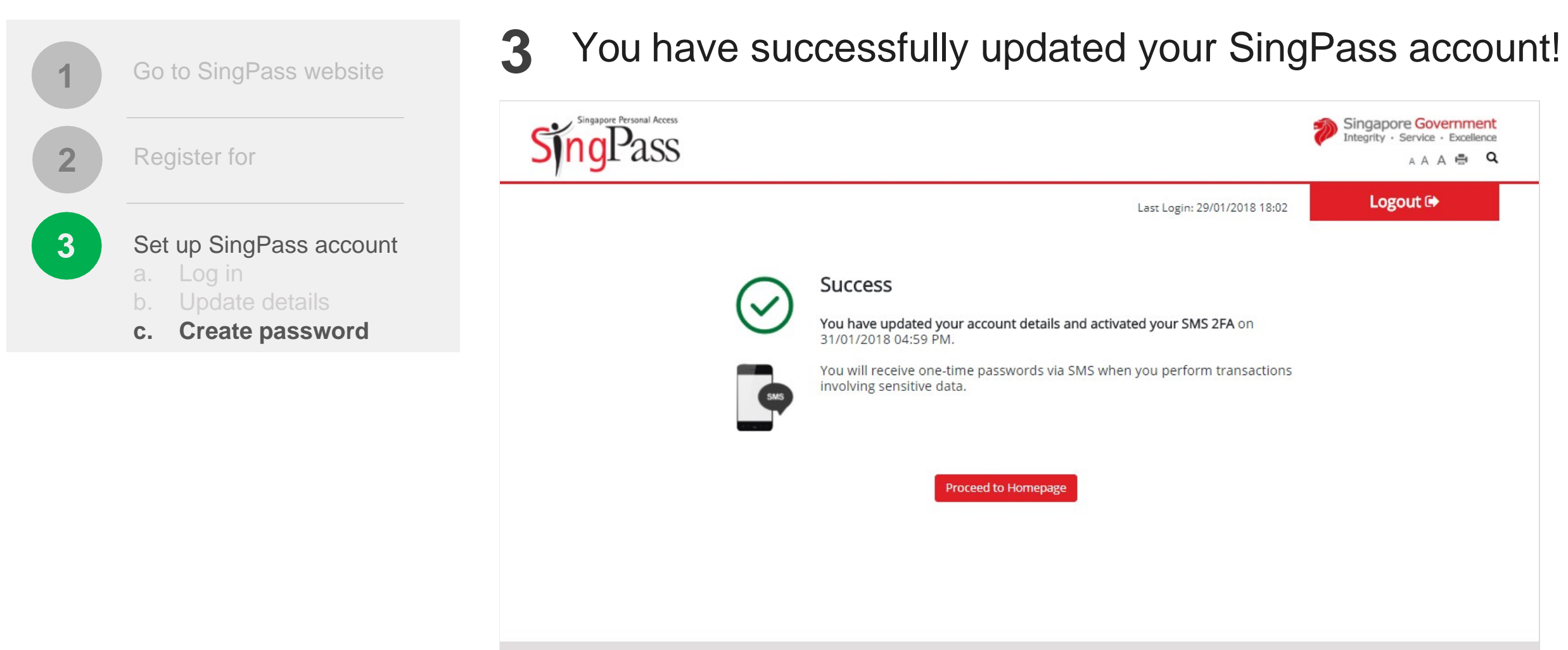

Privacy Statement | Terms of Use | Rate This Website

Last updated on 07 January 2018 © 2018 Government of Singapore

### *[Got more questions?](https://www.singpass.gov.sg/2FA.html)*

*[Visit SingPass](https://www.singpass.gov.sg/2FA.html)  [FAQs](https://www.singpass.gov.sg/2FA.html)*

#### **FREQUENTLY ASKED QUESTIONS (FOR PARENTS)**

#### **1. Who can access Parents Gateway?**

Parents Gateway contains sensitive information about students and their parents. Access to the mobile app is restricted to parents and legal guardians who are Singpass holders.

If you fall into any of the following categories, you are eligible to apply for SingPass:

- i. Singapore Citizen and Permanent Resident
- ii. Employment Pass and Personalised Employment Pass holders
- iii. EntrePass holders
- iv. S-Pass holders
- v. Dependant Pass holders (of EP, PEP, EntrePass and S-Passholders)
- vi. Long Term Visit Pass-Plus (LTVP+) holders
- vii. Long Term Visit Pass holders

viii. Selected Work Permit Holders who require SingPass to access government digital services. Visit WPOL Enquiry Service to check your status. [WPOL link:

[http://www.ifaq.gov.sg/SINGPASS/apps/fcd\\_faqmain.aspx#FAQ\\_2101385\]](http://www.ifaq.gov.sg/SINGPASS/apps/fcd_faqmain.aspx#FAQ_2101385)

Schools will continue to issue hardcopy letters and consent forms to parents and legal guardians who are unable to onboard Parents Gateway.

#### **2. How do I apply for SingPass?**

Please visit the SingPass website (https://www.singpass.gov.sg), or scan the QR codes below to register for a SingPass and set up the 2-Step Verification (2FA). Should you require further assistance, please contact SingPass Helpdesk at 6643-0555.

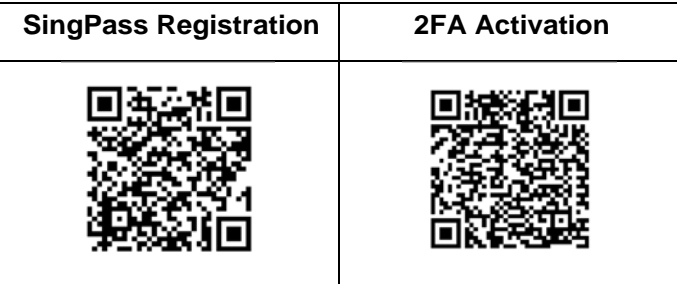

#### **3. I forgot my SingPass password. How do I reset it?**

If you have set up your SingPass 2FA, you can reset your password instantly online:

- 1. Visit https:/[/www.singpass.gov.sg](http://www.singpass.gov.sg/)
- 2. Select "**Reset Password**" icon on the scroll bar. Enter your NRIC/FIN details, followed by your SMS/Token One-Time Password.
- 3. Create your new SingPass password.

#### **4. I have to use my SingPass for login. Is it secured?**

SingPass is an online account management for access to Singapore Government eservices. It allows users to access hundreds of government services easily and securely online.

#### **5. Must I pay for the app?**

Parents Gateway is free-of-charge.

#### **6. I have more than 1 child, do I require multiple accounts?**

No, you do not need multiple accounts. You will be able to access all your children's information through a single platform on Parents Gateway, even if your children are attending different schools.

#### **7. Can I receive information on both Parents Gateway and through hardcopy forms so that I can pin up the forms as reminders?**

Parents are encouraged to view the school announcements and consent forms using the app. For parents who wish to receive reminders on upcoming events, there is an "Add to Calendar" feature. Upon selection, the event would be synced with your phone calendar.

#### **8. Can I access Parents Gateway on the computer?**

Parents Gateway is only available as a mobile application. Supported OS Versions: Android 6.0 or later & iOS 9.1 or later.

#### **9. Are the access rights limited to one parent only?**

No, both parents can access their children's information simultaneously from their respective Parents Gateway accounts.

#### **10. Do both parents have to reply to consent forms?**

Only a single consent is required. Once consent has been given, it cannot be edited by either parent. Should there be a change in decision, parents have to inform the school directly.

**11. Does the usage of the app require large dataconsumption?**

Parents Gateway does not require large data consumption.

- **12. Can I communicatewith my child's teacher directly via the app?** This feature is not available at this point in time.
- **13. I am experiencing difficulty using the app, who should I goto?** You may approach your child's school for assistance.